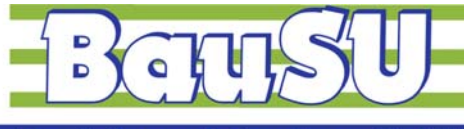

**Bau-Software Unternehmen GmbH** 

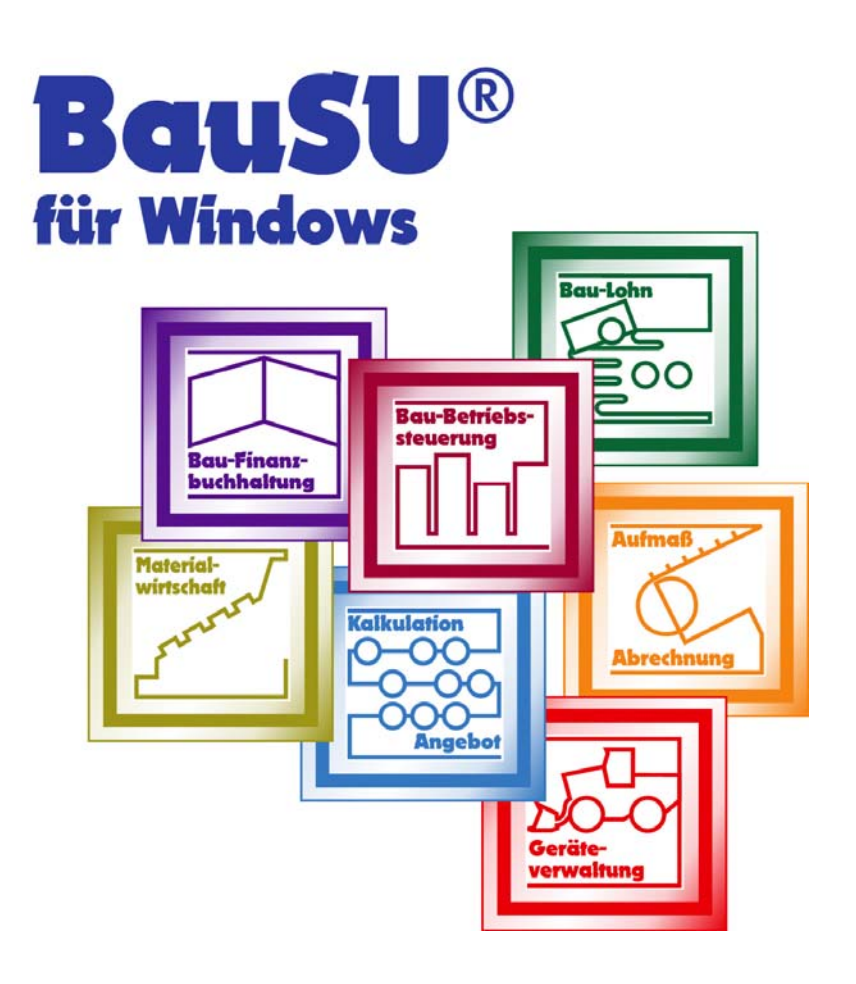

# **Kommunikations-Server**

**Einrichtung und Betrieb** 

**Stand 2011-02-24**

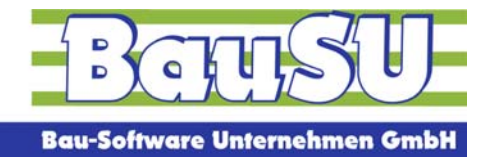

# **Kommunikations-Server - Hintergrund**

# **Warum einen Kommunikations-Server?**

Seit dem 01.01.2006 müssen die Arbeitgeber Ihre Sozialversicherungsmeldungen und Beitragsnachweise elektronisch an die Krankenkassen melden. Dieses Verfahren erfolgt in der Regel über das sogenannte E-Mail-Verfahren.

## **Die Situation bisher1**

l

Die Datenannahme- und –verteilstelle (DAV) führt die Fehlerprüfung der Datensätze durch und leitet die erfolgreich geprüften Daten an die zuständigen Rechenzentren der Krankenkassen bzw. der berufsständischen Versorgungseinrichtungen weiter. **Fehlerhafte Meldungen** werden zurückgewiesen und dem Arbeitgeber in einem Fehlerprotokoll mit der Aufforderung zu korrigierter Neumeldung übermittelt.

**Fehlerhafte Datenlieferungen** werden dem Arbeitgeber gegenüber, wenn sie die Datenlieferung selbst betreffen, mittels nachrichtlicher E-Mail, wenn sie einzelne Datensätze betreffen, mittels gelber Post dokumentiert.

<sup>&</sup>lt;sup>1</sup> vgl. <u>http://www.gkv-ag.de/upload/Feinkonzept\_Kommunikationsserver\_V\_1\_2\_9\_1962.pdf</u>

<sup>©</sup> Copyright BauSU® GmbH 1996 - 2011 • Herausgeber: Bau-Software Unternehmen GmbH von Stefan Niehoff • Stand: Februar 2011 Seite 1

Übermittelt werden pro Datenlieferung eine Auftragssatzdatei und eine verschlüsselte Nutzdatendatei. Das derzeitige Rückmeldeverfahren ist im folgenden Schaubild dargestellt:

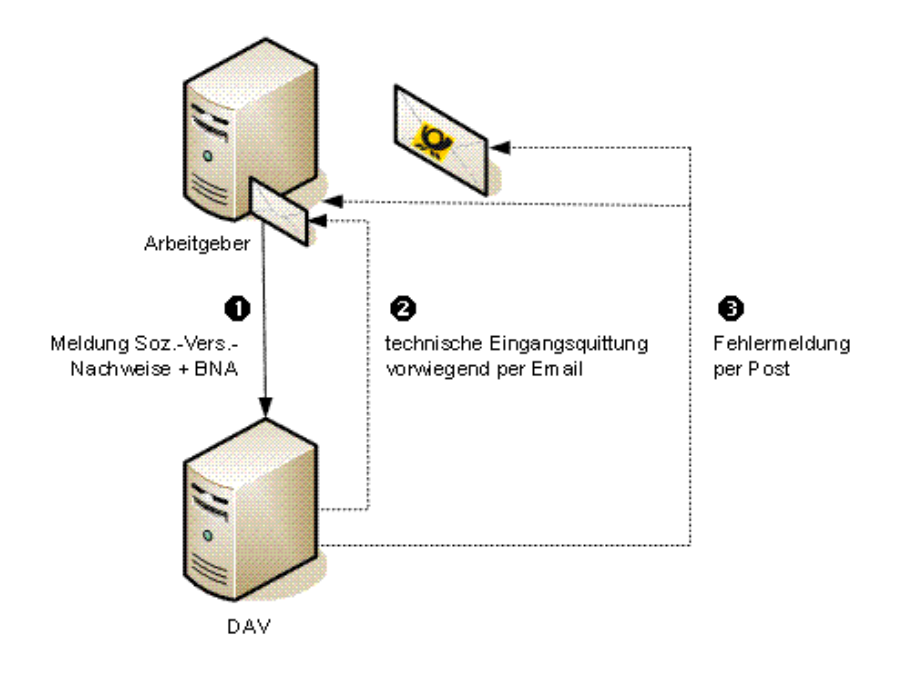

Rückmeldeverfahren – Ausgangssituation<sup>2</sup>

l

## **Situation nach Einführung des Kommunikations-Servers**

Der Gesetzgeber forderte ein kostengünstiges und praktikables Verfahren für den Rückmeldeweg zu entwickeln, das die heutigen Medienbrüche (gelbe Post) vermeidet. Hierdurch ersparen sich die Krankenkassen/Annahmestellen zusätzlich die nicht unerheblichen Portokosten. Die Umsetzung sollte als einheitliches Verfahren von allen Stellen der gesetzlichen Krankenversicherung (GKV) betrieben werden. Andere Stellen können sich dem Verfahren anschließen.

Die Ersteller von Entgeltabrechnungsprogrammen forderten für diesen Dienst einen Kommunikationsserver, der von Seiten des Entgeltabrechnungsprogramms oder einer Ausfüllhilfe maschinell abgerufen werden kann und die Rückmeldungen zum Download bereit hält.

<sup>&</sup>lt;sup>2</sup> vgl.: <u>http://www.gkv-ag.de/upload/Feinkonzept\_Kommunikationsserver\_V\_1\_2\_9\_1962.pdf</u>

<sup>©</sup> Copyright BauSU® GmbH 1996 - 2011 • Herausgeber: Bau-Software Unternehmen GmbH von Stefan Niehoff • Stand: Februar 2011 Seite 2

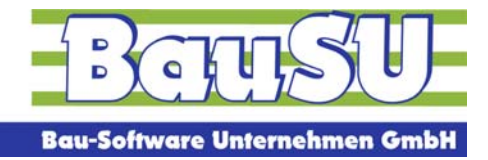

Der Kommunikationsserver übernimmt im Datenaustauschverfahren die Rolle einer neutralen Datendrehscheibe; die Datenannahme- und –verteilstelle (DAV) dahinter nimmt die Lieferungen entgegen, d.h. auf dem Weg vom "Tor" zur DAV bleibt das Krankenkassen -Kommunikationssystem (KKS) als bewährtes Verfahren weiterhin bestehen.

Das folgende Schaubild veranschaulicht die Rolle eines Kommunikationsservers mit "Tor"bzw. Maklerfunktion:

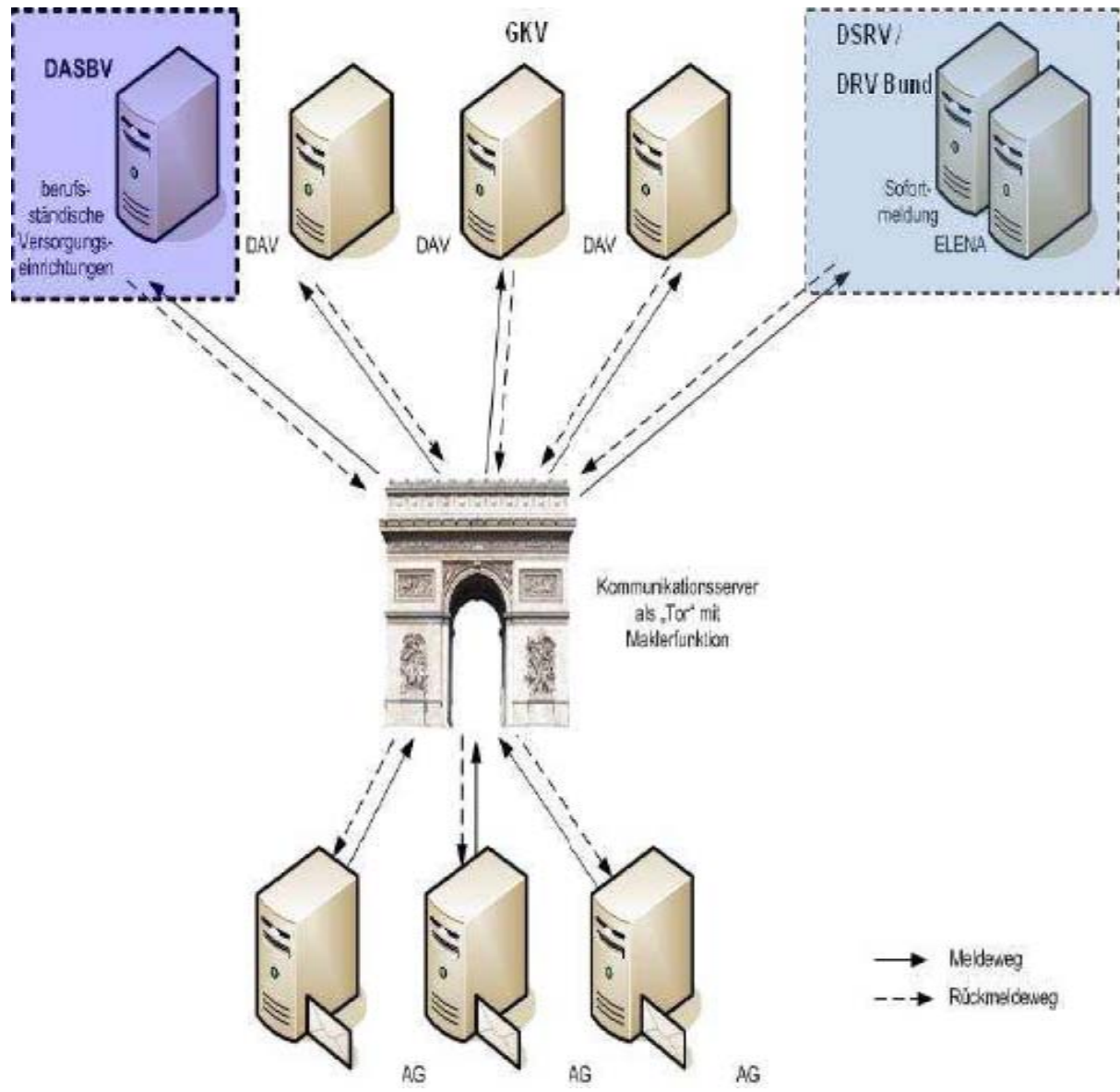

Rückmeldeverfahren bei übergreifender Betrachtung der GKV-Fachverfahren<sup>3</sup>

l

<sup>&</sup>lt;sup>3</sup> vgl. <u>http://www.gkv-ag.de/upload/Feinkonzept\_Kommunikationsserver\_V\_1\_2\_9\_1962.pdf</u>

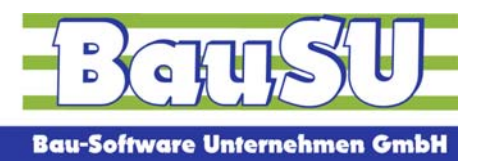

Holt der Arbeitgeber die Rückmeldungen innerhalb bestimmter Fristen nicht ab, wird er per E-Mail daran erinnert. Erfolgt die Abholung nicht innerhalb von 40 Tagen(Fristen der Meldeverfahren können variieren), stehen die Rückmeldungen nicht mehr zur Abholung bereit.

Die Abholung stellt zur Sicherheit nur einen Kopiervorgang dar. Ist es für den Abholer wegen Verwertungsproblemen erforderlich, die Rückmeldungen nochmals anzufordern, kann dieser das durch erneute Abholung so oft wiederholen, bis er die Verwertbarkeit durch eine Quittungsmeldung bestätigt und damit auf dem Kommunikationsserver zur Löschung freigibt. Die Rückmeldungen werden so lange vorgehalten und in Abrufen mit übertragen, bis sie vom Dateiersteller freigegeben werden – längstens für 40 Tage. Ein Abholvorgang ist erst dann abgeschlossen, wenn der Abholer die Verwertbarkeit der Rückmeldungen mit einer Quittungsmeldung bestätigt.4

 4 vgl. http://www.dasbv.de/fileadmin/RMErlaeut/DASBV\_RM-Optionserlaeuterung.pdf

<sup>©</sup> Copyright BauSU® GmbH 1996 - 2011 • Herausgeber: Bau-Software Unternehmen GmbH von Stefan Niehoff • Stand: Februar 2011 Seite 4

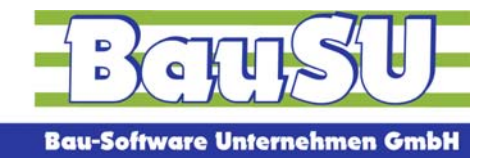

# **Kommunikations-Server mit BauSU**

Es gibt zwei Kommunikationsserver einen bei der ZSS für Elena und einen bei der ITSG für die SV-Meldungen. Programmintern macht dieses aber keinen Unterschied.

Über den Kommunikationsserver sollen die Verarbeitungsbestätigungen und/oder Fehlerrückmeldungen abgeholt werden.

## **Ablaufschema:**

- 1. elektronische Meldung(SV-Meldungen, Sofortmeldungen, AAG-Meldungen und ELENA-Meldungen) versenden (Dialog 1531)
- 2. Prüfen, ob Protokolle vorliegen  $\rightarrow$  Abruf vom Kommunikations-Server (1119/S. 1)
- 3. Empfangene Protokolle quittieren  $\rightarrow$  Versand an Kommunikations-Server (1119/S. 1)
- 4. Fehlerhinweisen nachgehen, klären, beseitigen und ggf. neu melden

**Elena-Meldungen** werden seit Beginn der Meldungen am 01.01.2010 über den Kommunikations-Server gesendet.  $\rightarrow$  Abruf der Empfangsprotokolle ist mit der Version **29.0.530** ohne weiteres möglich.

Beim Versenden der **SV-Meldungen(incl. Sofortmeldungen)** wird erst ab der Version **29** mit der perfidia.dll mit der Versionsnummer **3.0.98** mit dem Kommunikations-Server für die Rückantworten gearbeitet. Bisher wurden diese über E-Mails oder per gelber Post übermittelt.

Beim Versenden der **AAG-Meldungen(U1/U2)** wird seit Beginn dieser Meldeart mit dem Kommunikations-Server für die Rückantworten gearbeitet. Die Antworten können erst ab der Version **29.0.540** über den Kommunikationsserver abgeholt werden.

#### **Achtung:**

Die Rückantworten von Beitragsnachweisen dürfen bisher noch nicht über den Kommunikations-Server laufen. Hierzu bedarf es erst noch gesetzlicher Änderungen. Die Antworten/Verarbeitungsbestätigungen erhalten Sie wie bisher noch über die jeweiligen Bestätigungs-E-Mails von den Annahmestellen.

#### **Anmerkung:**

Die Verarbeitungen der Meldedaten dauert in der Regel einen Tag, d. h. am Folgetag nach einer Meldung sollte eine Bestätigung über den Kommunikations-Server abrufbar sein. Bei AAG-Meldungen kann dieses unter Umständen noch länger dauern, weil diese noch manuell bearbeitet werden.

#### **Voraussetzungen:**

Bau-SU-Version mindestens 29.0.530 Perfidia.dll Version mindestens 3.0.98

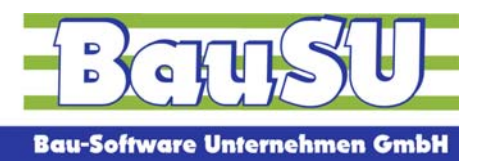

Im Protokoll nach dem Versenden muss ein Text "via Kommunikations-Server" stehen. Daran kann man sehen, auf welchem Weg die Rückmeldungen zu Ihnen kommen.

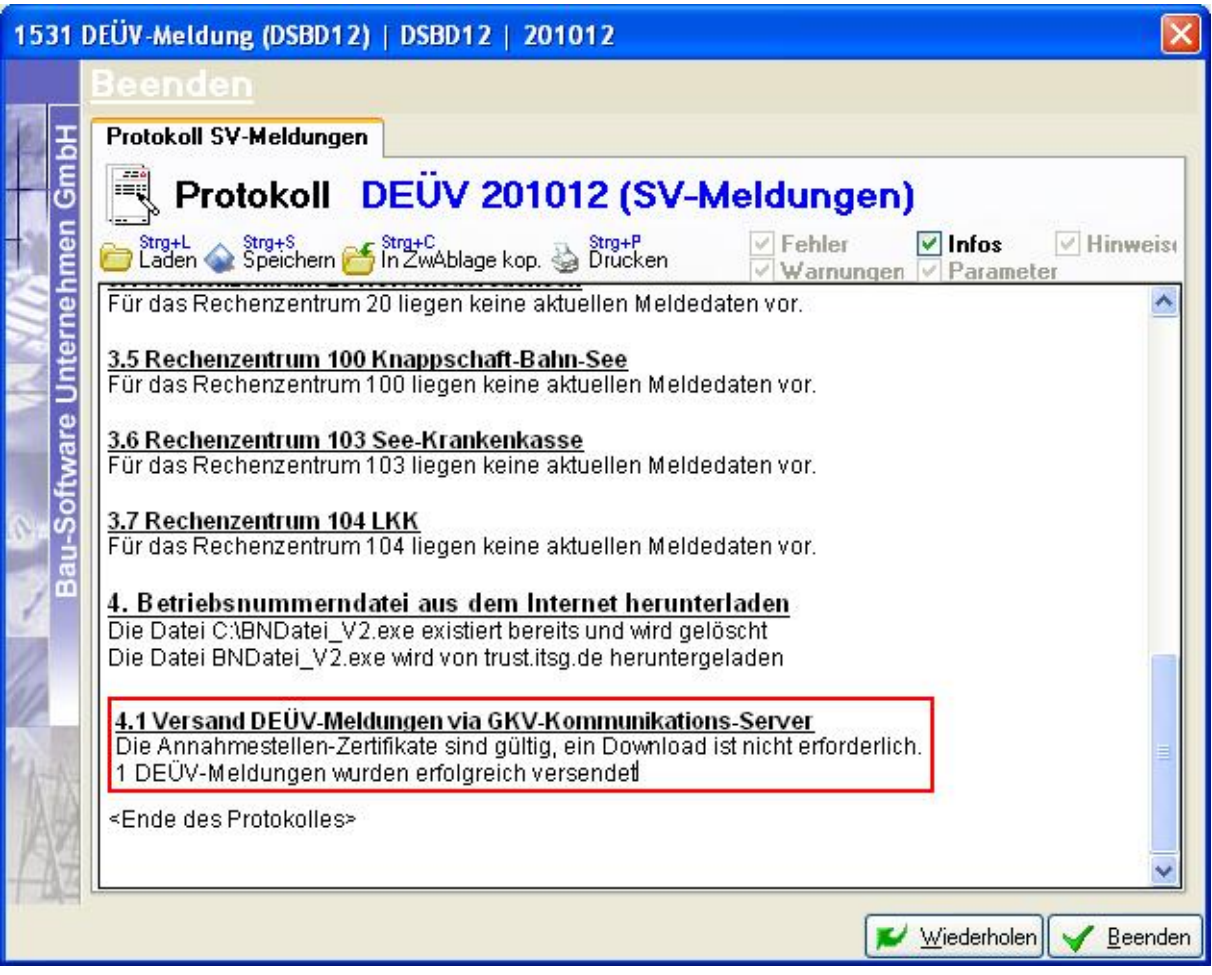

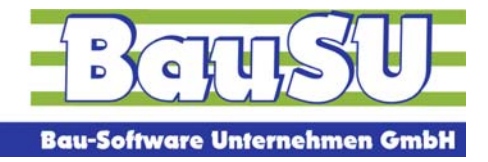

Um die Funktionen für den Kommunikations-Server sehen zu können, muss in 1119 Seite 3 "DEÜV-Konfiguratuion"  $\rightarrow$ Unterregisterseite "Kommunikations-Server"

 $\rightarrow$  Bediener für den Quittungs-Empfang  $\rightarrow$  Bediener für den Protokoll-Empfang eingerichtet sein.

Zusätzlich können Sie sich einen individuellen Zeitplan anlegen, wann das Programm für Sie versuchen soll, die Protokolle automatisiert vom Kommunikationsserver zu laden.

#### **Hinweis:**

Der eingegeben Terminplan wird im Moment noch nicht berücksichtigt. Das Abrufen der Protokolle vom Kommunikations-Server muss manuell gestartet werden.

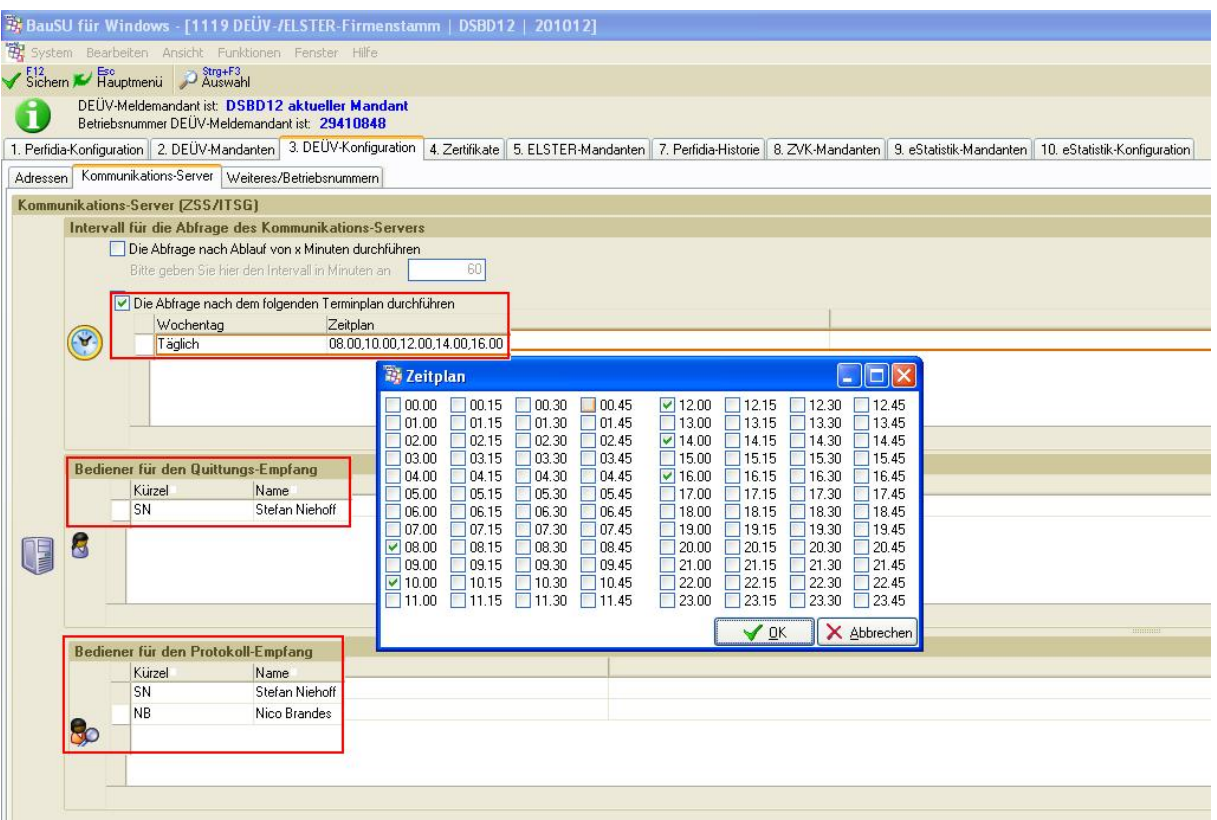

Nach der Einrichtung dieser Registerseite sollten Sie den Dialog 1119 einmal mit Sichern verlassen und erneut starten. Jetzt erst stehen Ihnen die benötigten Funktionen zur Verfügung.

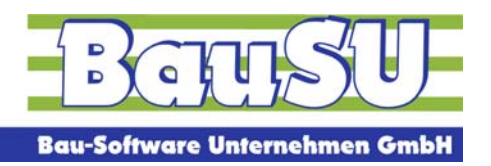

Nun kann man in 1119 Seite 1 die Funktion "Abruf Kommunikations-Server" anwählen.

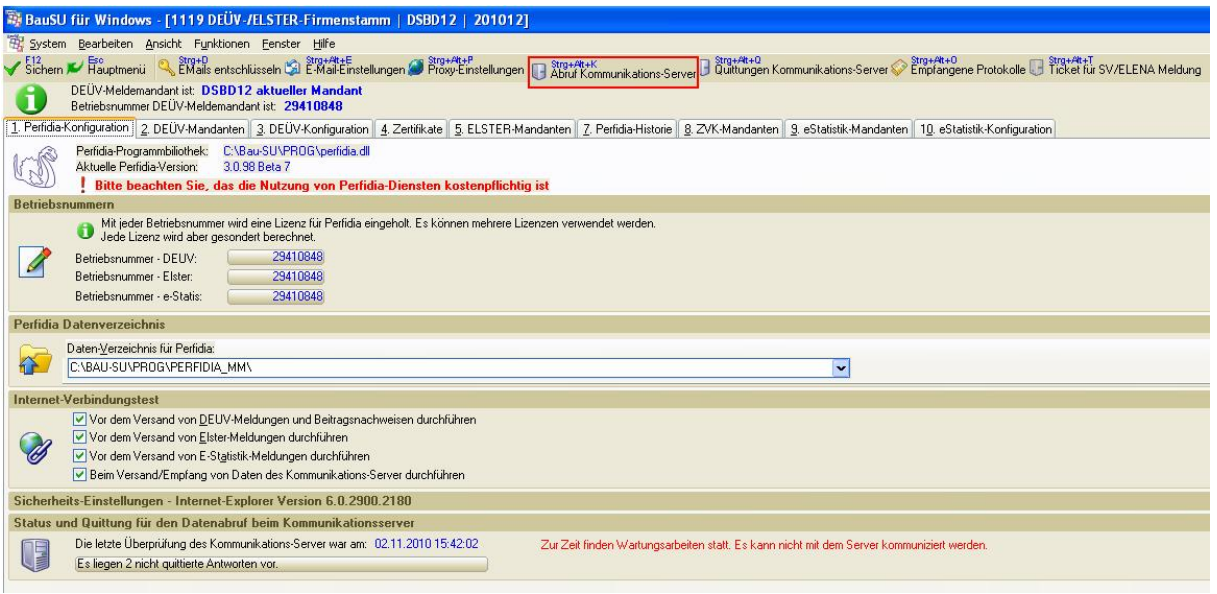

Nun muss noch das Ausführen bestätigt werden.

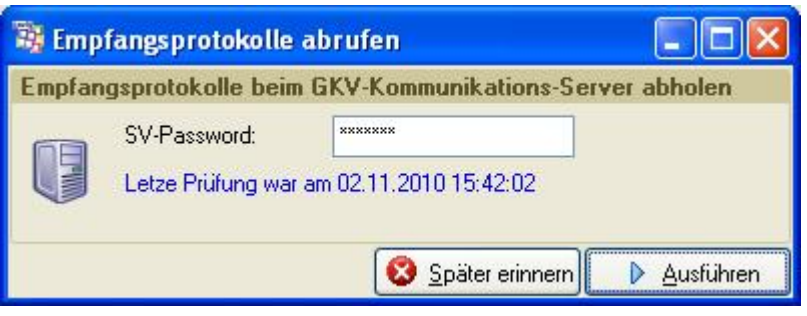

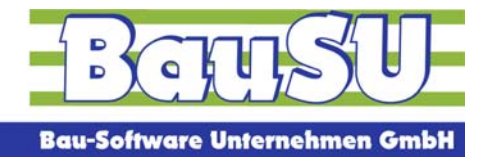

Das Programm geht nun die einzelnen möglichen Protokollabrufe durch.

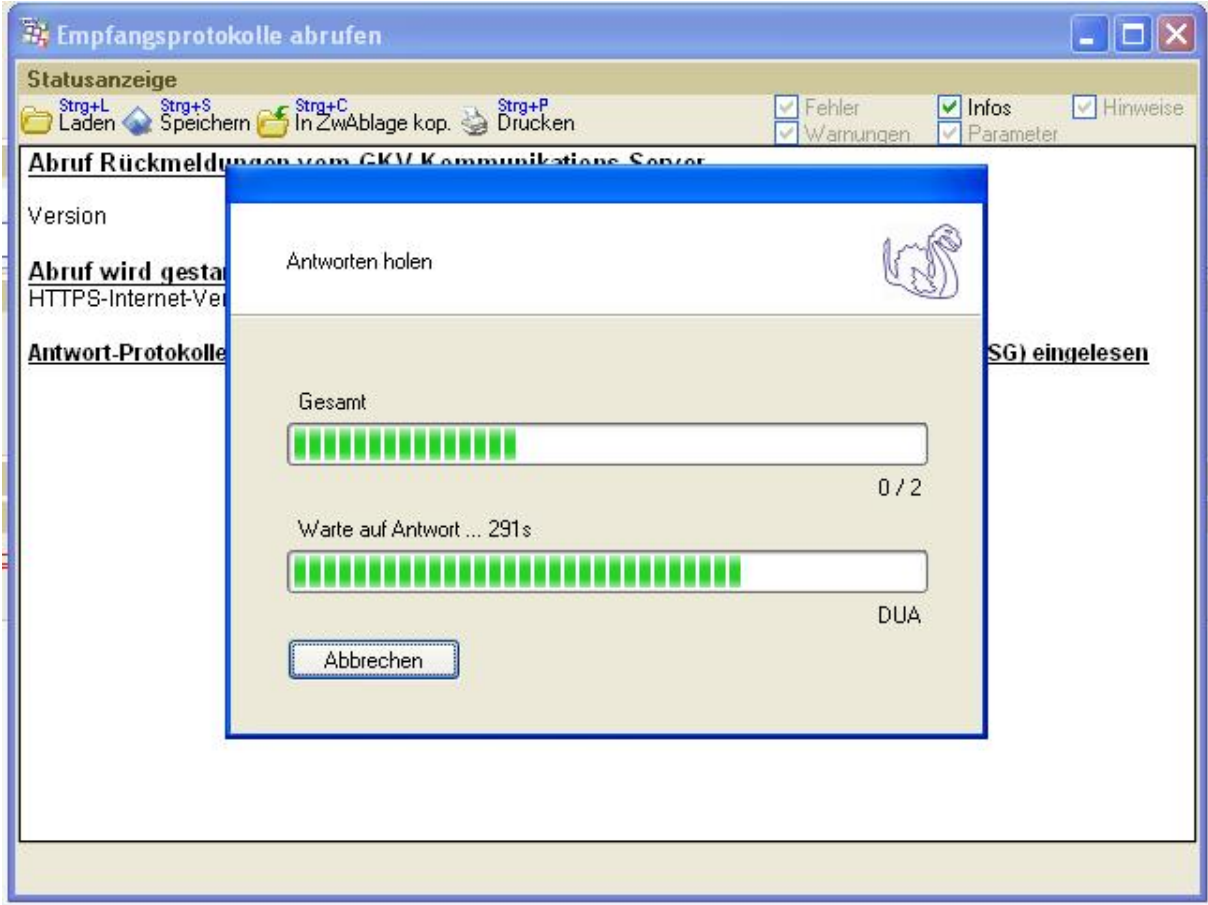

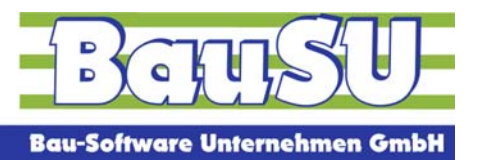

Das Protokoll wird nur im Hintergrund angezeigt und dann automatisch geschlossen, sollten keine Fehler aufgetreten sein.

Sollten Fehler beim Abruf der Daten auftreten, dann wird Ihnen das Protokoll angezeigt.

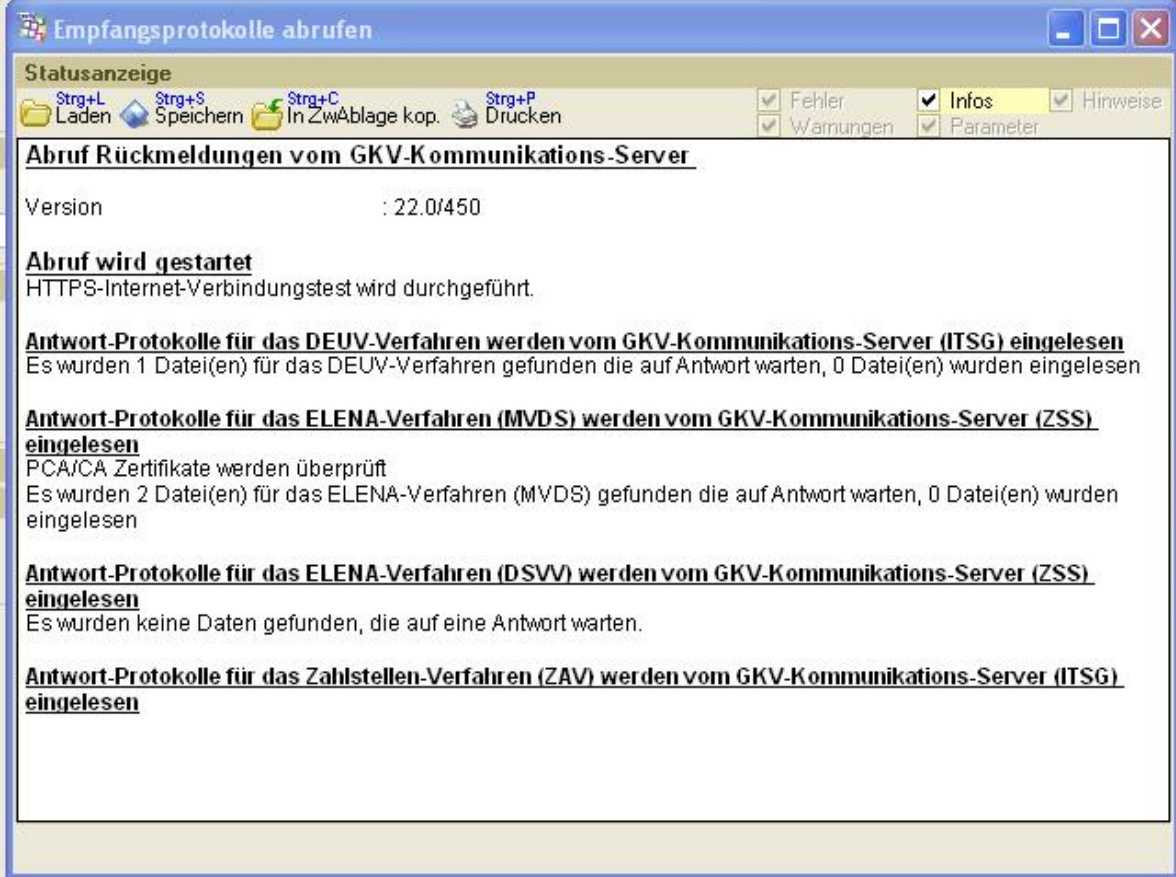

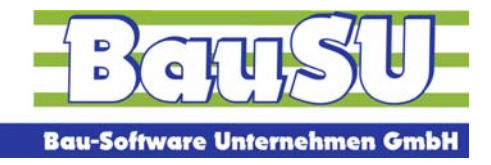

Wenn neue Protokolle vorliegen, dann wird das folgende Fenster "Empfangende Protokolle quittieren" automatisch angezeigt.

Hier können nun ein oder mehrere Datensätze vor der Zeile markiert werden (generell sind immer alle sofort markiert). Wenn das Fenster nun mit "OK" verlassen wird, werden die Quittungen versendet.

Dieses Fenster kann auch direkt über die Funktion "Quittungen Kommunikations-Server" aufgerufen werden, sollten Sie noch alte zu versendende Quittungen im System haben.

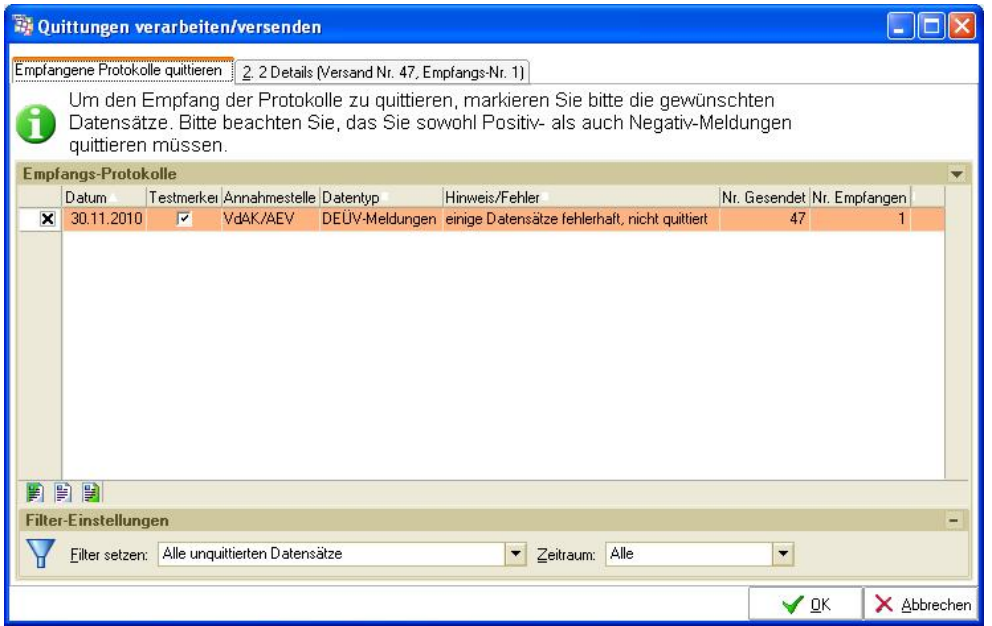

Auf der folgenden Registerseite kann man sich nun die aufgelaufenen Fehler näher ansehen.

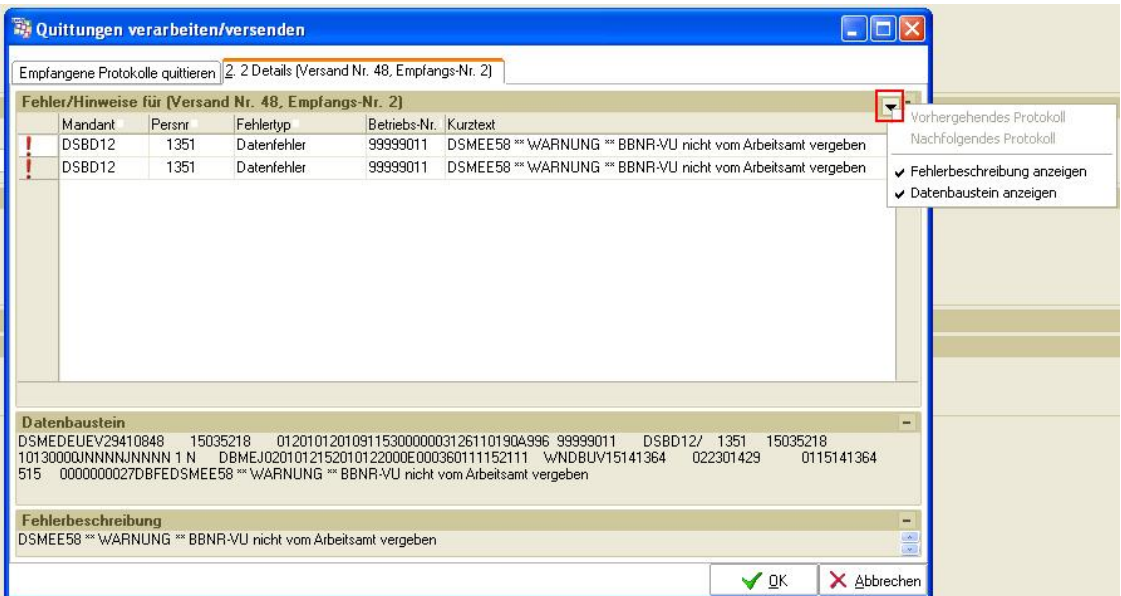

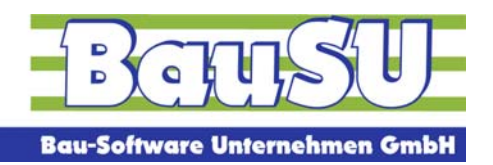

Vor dem Versenden wird noch einmal nachgefragt.

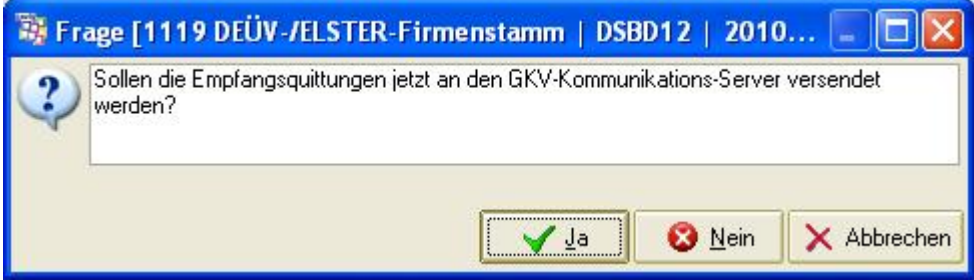

Das Versenden übernimmt dann perfidia.

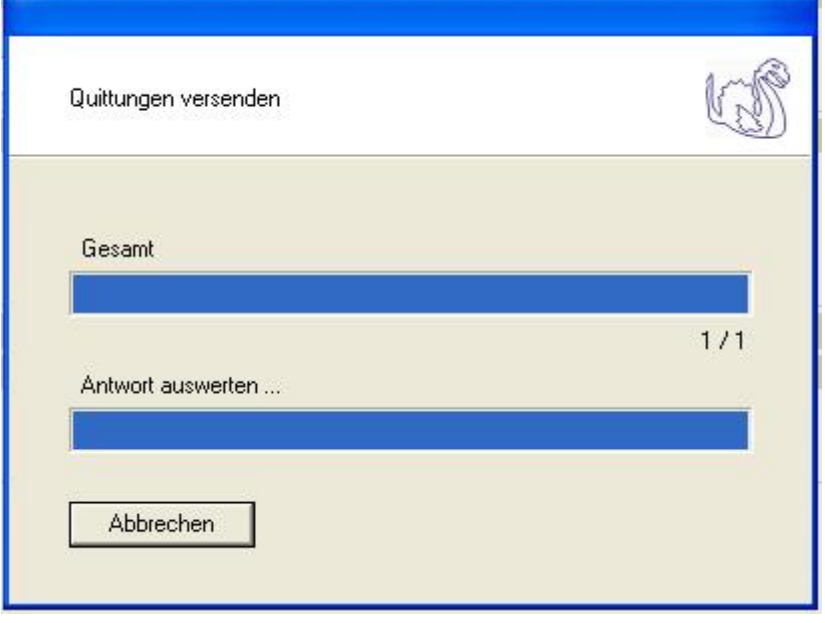

Zum Schluss kommt dann noch eine Bestätigung, dass x Quittungen versendet wurden.

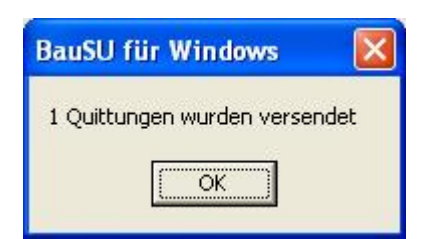

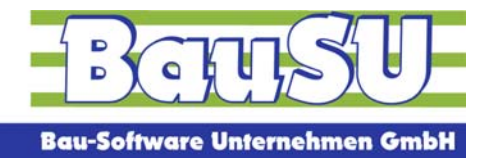

Unter der Funktion "Empfangene Protokolle" kann man nun mandantenweise die Protokolle sehen. Die entsprechenden Fehler/Hinweise sollten vom Anwender nachbearbeitet werden und können über einen rechten Mausklick auf das Protokoll einen entsprechenden Status der Bearbeitung erhalten.

In die Protokolle werden informativ die Statusänderungen dokumentiert.

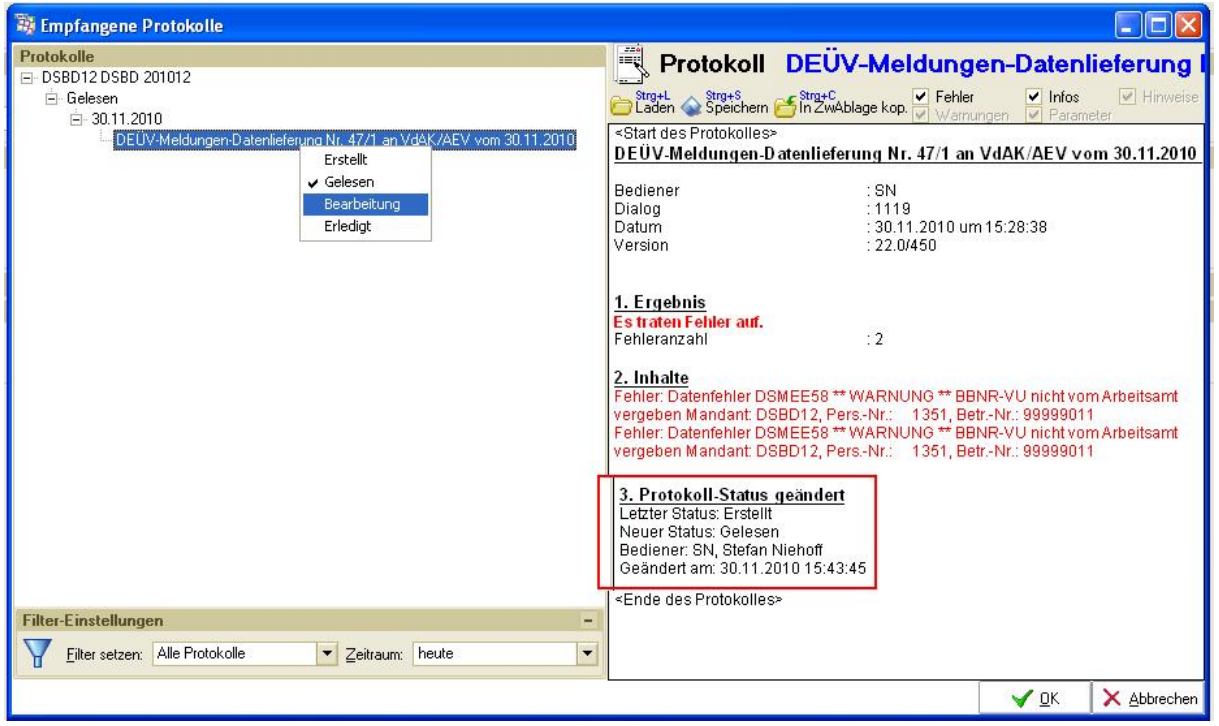

Als zusätzliche Erinnerung bekommen die in 1119 hinterlegten Bediener für den Protokoll-Empfang eine Erinnerung in das Workflow-System eingestellt. Auch hier kann der Status der Bearbeitung geändert werden. Sie können diese Workflow-Aufgaben / Erinnerungen hier auch löschen.

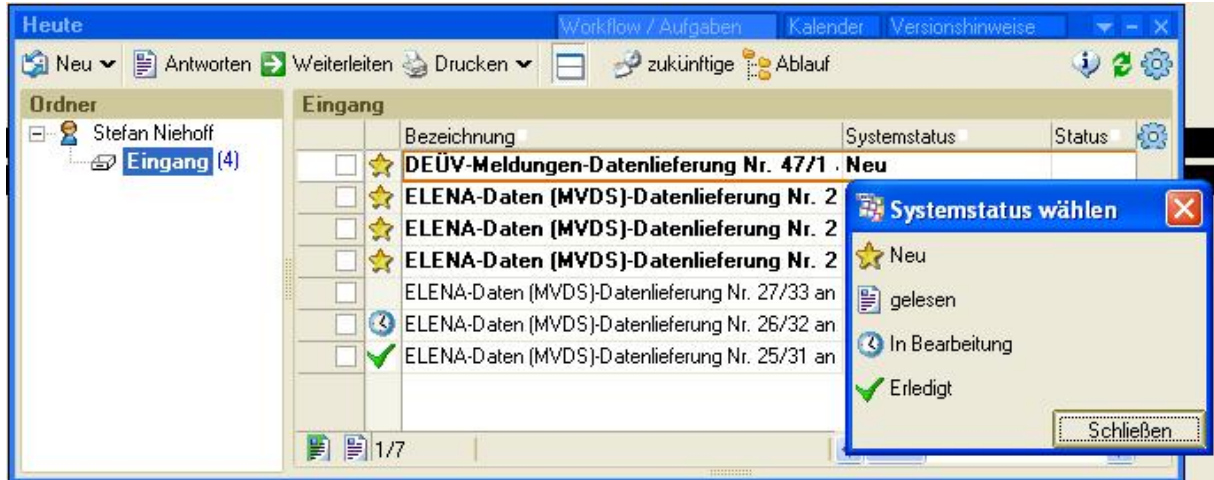